## **Como corrigir a mensagem de erro: Placa do veiculo inválida?**

 Para corrigir a mensagem de erro: **Placa do veículo inválida** apresentada devido as novas validações da SEFAZ,realize os procedimentos abaixo:

**Importante**: para a placa do veículo ser validada pela Sefaz é necessário conter 3 letras e 4 números (AAA0000). Informar Transportadora

1) Acesse a rotina **1008 - Manutenção de nota fiscal de saída**, informe o **Número da nota** e clique **Localizar**;

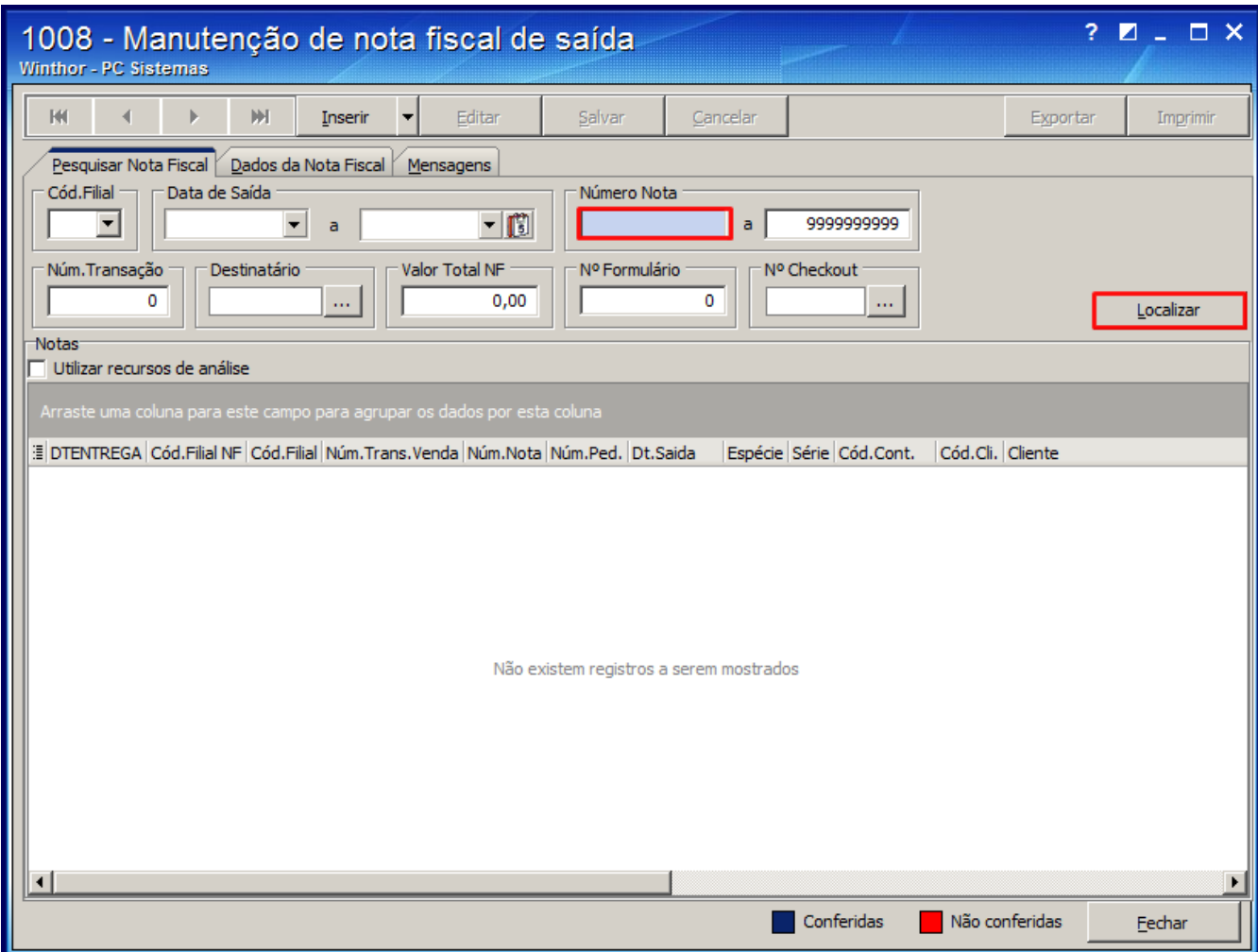

2) Selecione a nota clique sobre a aba **Dados da Nota Fiscal** ou realize duplo clique;

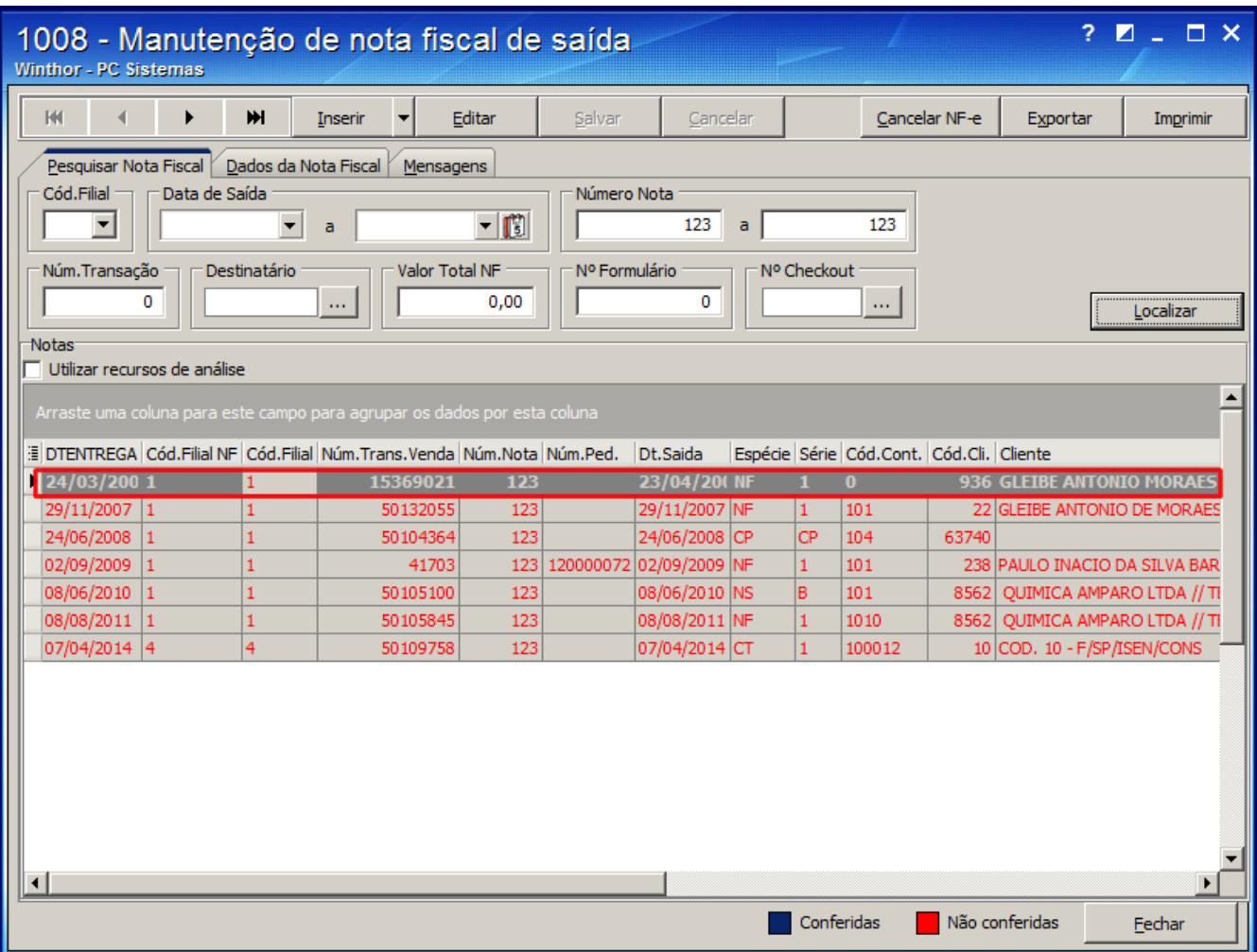

3) Pressione o botão **Editar**;

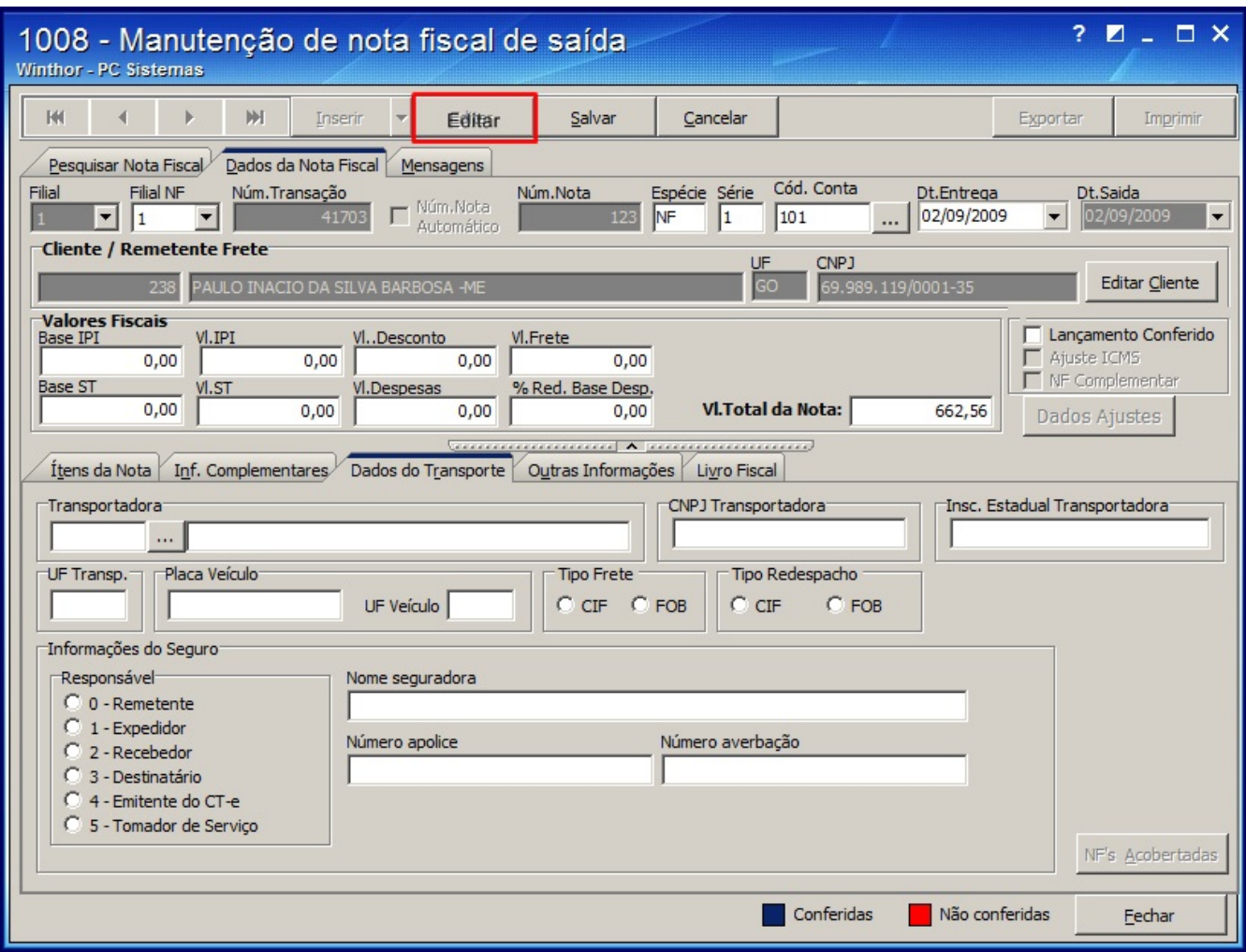

4) Informe a Placa Veículo da aba **Dados do Transporte**;

**Observação**: o campo placa do veiculo deve ser informada um placa valida (3 letras e 4 números).

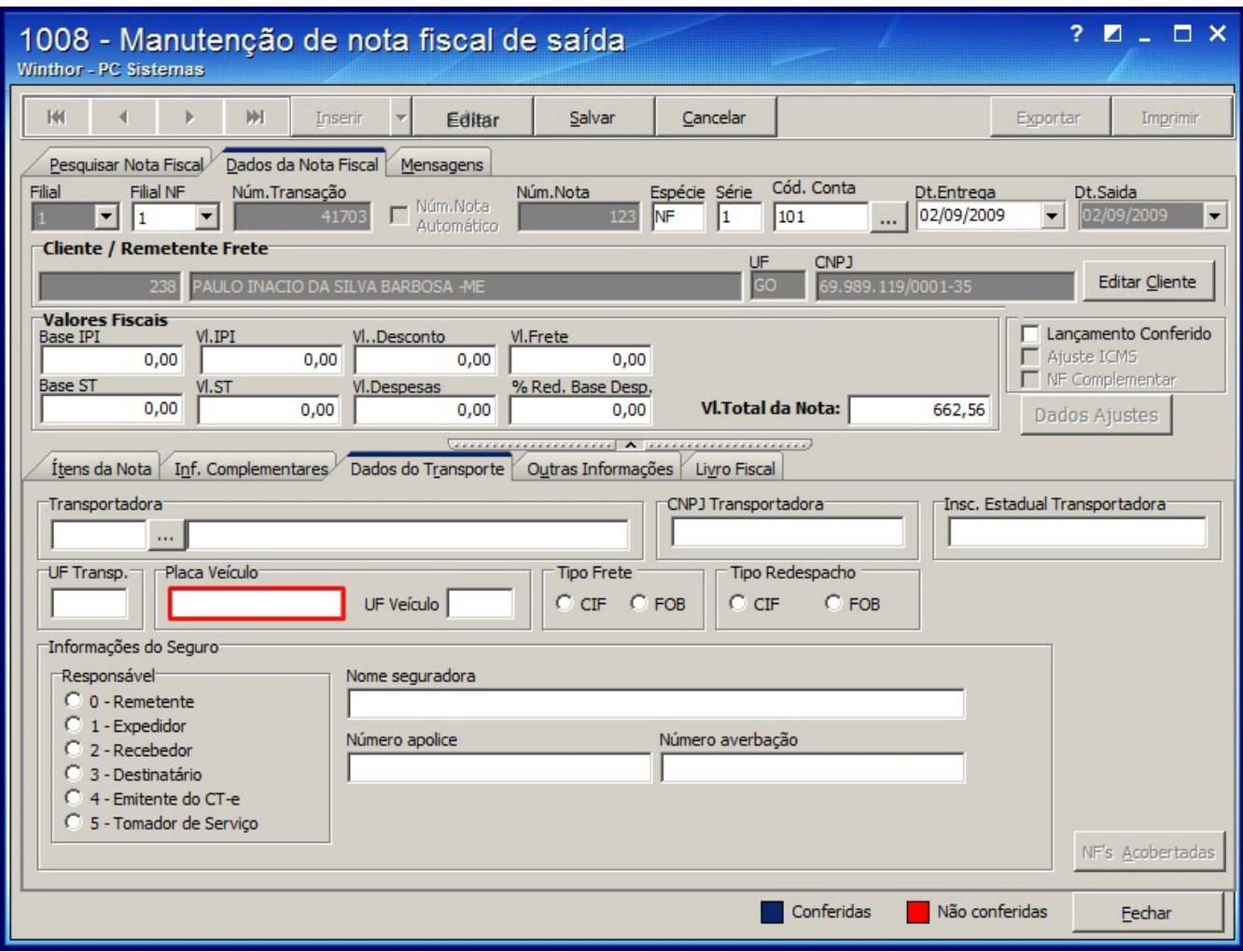

## 5) Clique **Salvar**;

## Habilitar para Reenvio

Para realizar a habilitação das notas para reenvio, siga os passos abaixo:

1) Acesse a rotina **1452 - Emissão de Documento Fiscal Eletrônico**;

- 2) Selecione a nota desejada na planilha da sub-aba **Notas pendentes**, **Movimentação de saída**;
- 3) Clique o botão **Habilitar para reenvio**.

**Observação**: caso o erro persista acesse a rotina **521**, pesquise pela placa informada na rotina **1007 -** Manutenção de Notas Fiscais de Entrada/ **1008 -** Manutenção de Notas Fiscais de Saída e realize a correção.

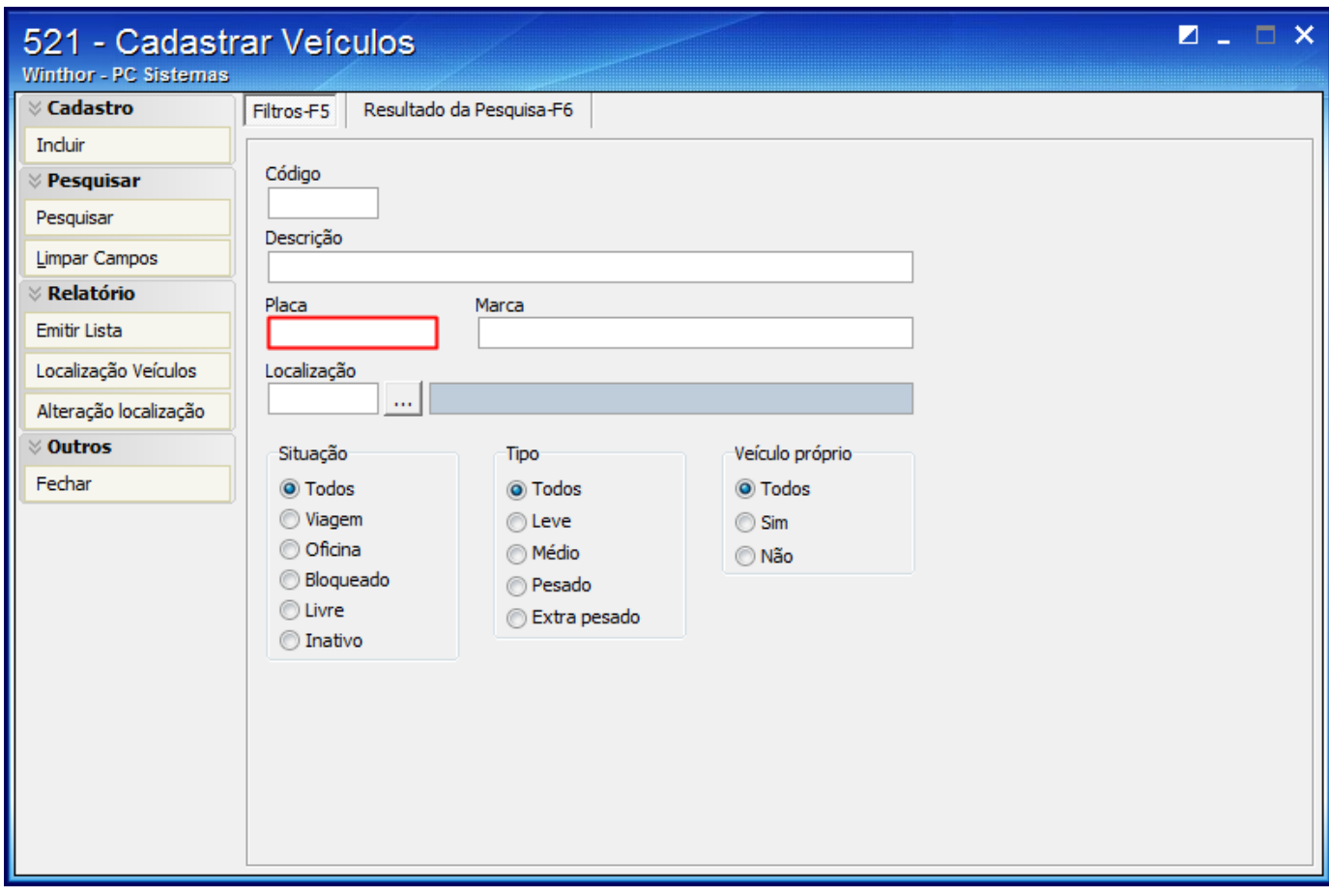